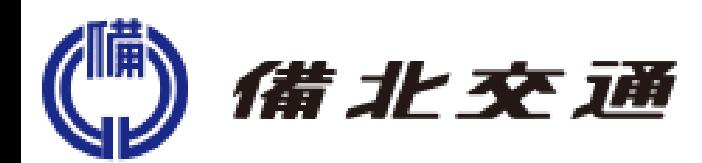

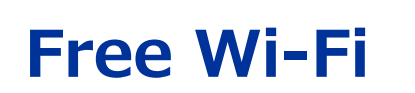

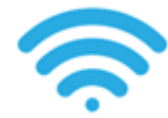

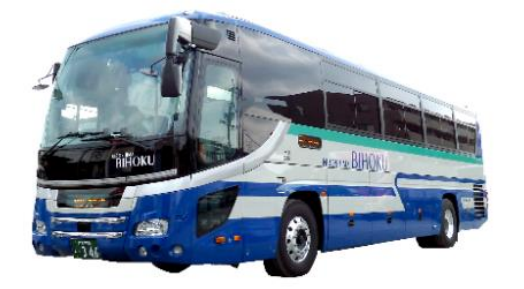

## **SSID:BKK FREE Wi-Fi PASS:bkk00000**

Thank you for ride the Bihoku koutsu today. Our bus is the safest bus in Japan. We hope you'll have a great time in Japan.

## **注意事項 / Notice / 注意 / 주의**

**1**

山間部等のバスの走行エリアによっては、携帯電話回線圏外のためにインターネットに接続できないことがあり ます。

You may find it difficult to connect to internet using our services if climbing a mountain or also if being in a bus in a traveling area.

行驶在山区的巴士、可能会因没有行动网路服务、导致会有无法使用因特网的情况发生 行駛在山區的巴士、可能會因沒有行動網路服務、導致會有無法使用網際網路的情況發生 산간부 등 버스 운행지역에 따라서는 휴대전화 회선의 서비스 지역을 벗어나는 경우가 있으므로 인터 넷 접속이 중단될 수도 있습니다.

**2**

利用者数が多い場合、インターネットに繋がりにくいことがあります。 You may find it difficult to connect to internet if the number of users on your WIFI exceeds a reasonable limit. 使用者过多的情况下、会有因特网接续困难的情况 使用者過多的情況下、會有網際網路接續困難的情況 이용자 수가 많은 경우, 인터넷 접속이 원활하지 않을 수도 있습니다.

**お問い合わせ** (株)ファイバーゲート お客様窓口:**0120-717-840 Support Center. 営業時間 平日10~20時 土日祝10~17時**

## **Wi-Fiの接続方法 / How to connect Wi-Fi /连接 / 連接 / 연결**

Step1 Step2

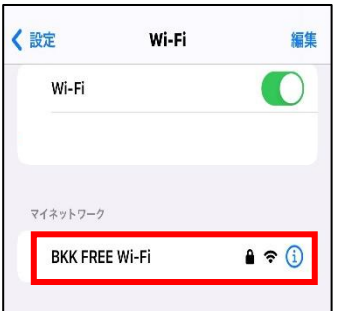

SSIDを選択してください。 Connect to the SSID. 请选择. / 請選擇. / 선택하세요.

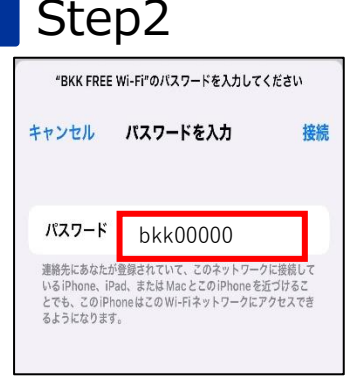

パスワードを入力してください。 Input password. 密码. / 密碼. / 비밀번호.

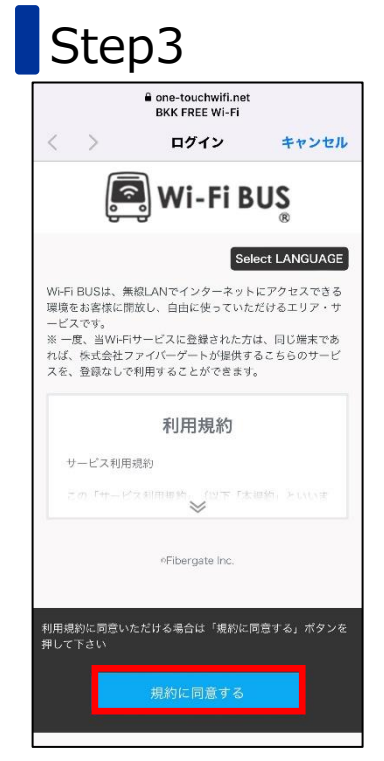

規約に同意する Agree to Terms. 同意条款. /请同意使用规章. / 약관에 동의함.

## Step4

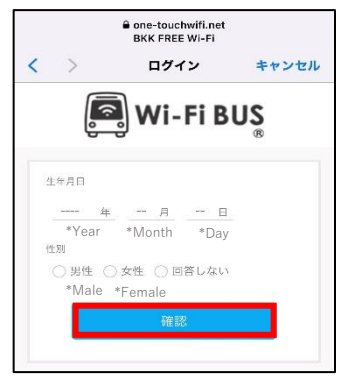

登録 Registration 注册. /註冊. /등록.

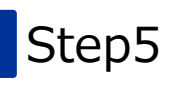

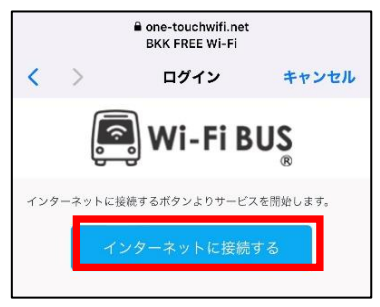

接続完了が完了しました。 Connect complete. 连接完成. / 連接完成. / 연결완료.